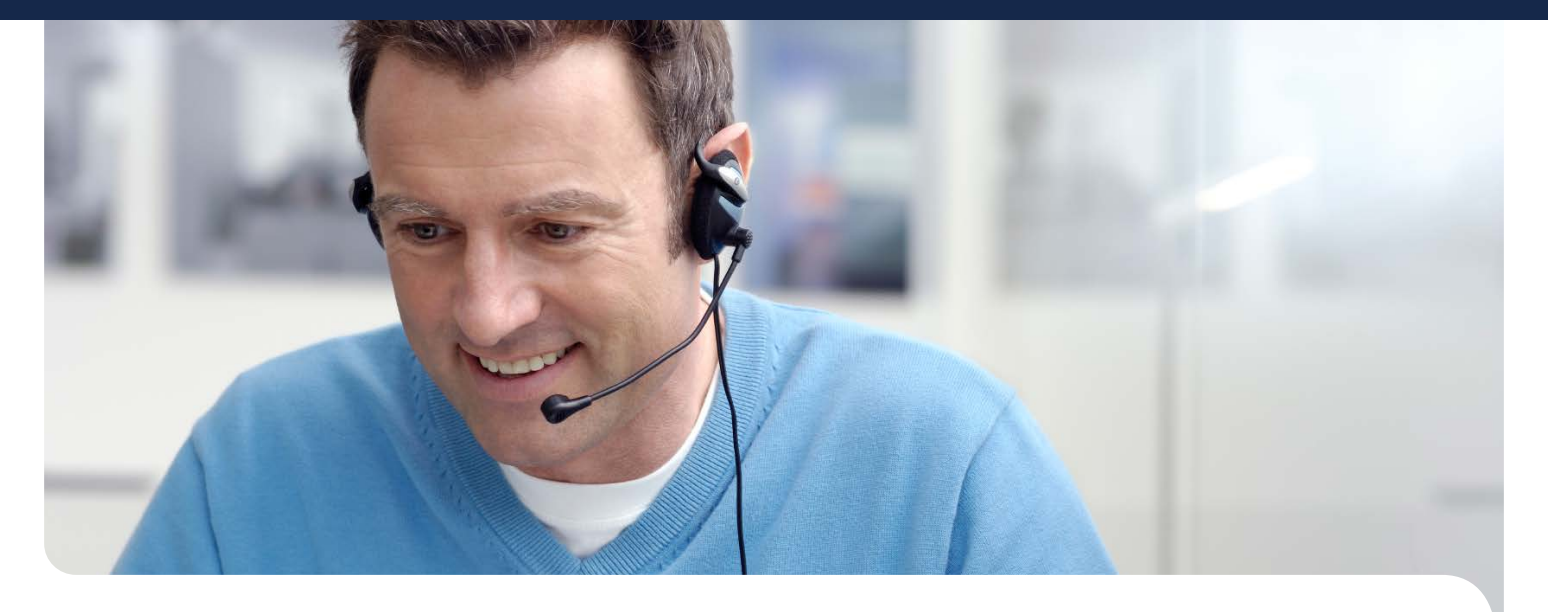

# ScreenBeam Central Management System (CMS)

Empfänger zentral verwalten

Das ScreenBeam CMS ermöglicht Nutzern die mühelose Verwaltung von auf mehrere Konferenzräume, Klassenzimmer, Gebäude und sogar Standorte verteilte ScreenBeam-Empfänger mit Fernzugriff auf Empfänger innerhalb des Netzwerks. Von einem zentralen Ort aus können Nutzer den Empfängerstatus überwachen, Sicherheitsrichtlinien anwenden, Probleme beheben, eine Rücksetzung durchführen, Empfänger aktualisieren und mehr.

Die CMS-Software ist bei ScreenBeam-750- und -960-Empfängern im Lieferumfang enthalten und nur von Actiontec erhältlich. Das CMS reduziert dramatisch die Kosten der Bereitstellung und Verwaltung kabelloser Anzeigetechnologie und unterstützt beliebig große Einsätze.

# Empfänger zentral konfigurieren

Egal, ob Empfänger als Gruppe oder einzeln verwaltet werden – die CMS-Konsole gibt IT-Personal vollen Zugriff zur externen Verwaltung und Änderung der Einstellungen. Wenn ein Problem gemeldet wird, ist es dank des CMS nahezu niemals erforderlich, den jeweiligen Ort aufzusuchen; dies gewährleistet die stetige Verfügbarkeit der Drahtlosanzeige in Ihrer Organisation. Beispielsweise können Nutzer die Energieverwaltungsfunktionen eines Gerätes einstellen, eine PIN ändern, einen einzelnen Empfänger oder eine Gruppe von Empfängern neu starten oder einen Empfänger auf die Werkseinstellungen zurücksetzen – und zwar bei einem beliebigen Gerät in der Gruppe, von einem einzigen zentralen Standort aus.

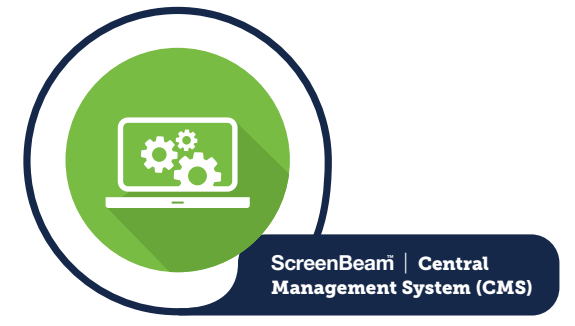

#### KATALOGNUMMER

ScreenBeam CMS Beim ScreenBeam 750 und beim 960 ist eine unbefristete Lizenz enthalten

### Empfänger nach Standort gruppieren

Mit dem CMS können IT-Administratoren zur Rationalisierung der Verwaltung und zur optimalen Erfüllung der Anforderungen ihrer Organisation ScreenBeam-Empfänger in Gruppen organisieren. Sie können ScreenBeam-Empfänger in Gebäuden, Abteilungen, Klassenzimmern oder Konferenzräumen gruppieren, anschließend Richtlinien anwenden, Einstellungen ändern oder die Firmware aller Geräte aktualisieren. Alternativ lassen sich auch einzelne Empfänger verwalten.

# Empfänger-Firmware mit extern durchführbaren Aktualisierungen auf dem neuesten Stand halten

Es ist umständlich für IT-Personal, jeden Ort persönlich aufzusuchen, um eine Firmware- oder Feature-Aktualisierung zu installieren. Doch mit dem ScreenBeam CMS kann Ihr IT-Personal das Hardware- und Firmware-Niveau aller Geräte prüfen und die Firmware extern auf einem oder allen Empfängern aktualisieren.

## Richtlinien von einem Bildschirm zuweisen

ScreenBeam CMS stellt alle Einstellungen an einem zentralen Ort bereit. Das bedeutet, dass Nutzer abgesicherten

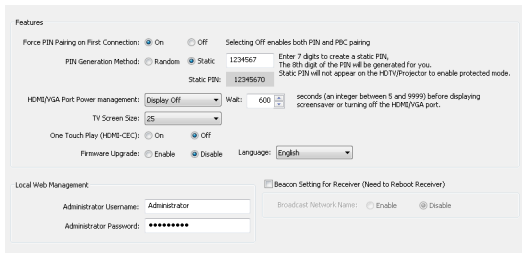

Verbindungstyp, PIN-Präferenz, AV-Energieverwaltungseinstellungen und HF-Übertragungsleistung anpassen können. Außerdem können sie eine Richtlinie für einen einzelnen Empfänger, eine zugewiesene Gruppe oder alle Empfänger gleichzeitig festlegen.

# Bildschirmschoner und Hintergrundbild anpassen

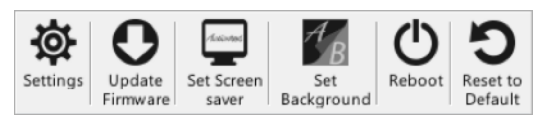

Zur Verbesserung der gesamten Drahtlosanzeigeerfahrung ermöglicht ScreenBeam CMS

IT-Personal die externe Anpassung von Bildschirmschoner und Hintergrundbild der ScreenBeam-Empfänger. Sie können beispielsweise das Logo Ihrer Schule als Bildschirmschoner anzeigen und ein Foto des Schulgeländes als Hintergrundbild verwenden.

# Protokolle zur Verfolgung von Änderungen erfassen

ScreenBeam-Protokolle werden standardmäßig innerhalb des Empfängers gespeichert. Das CMS kann sofortige oder geplante Berichte über Firmware-Aktualisierungen, Neustarts und den Status der Verbindung des jeweiligen Empfängers mit einem Mobilgerät ausführen. Nutzer können Protokollberichte auf einem CMS- oder FTP-Server speichern, die Berichte dann ansehen und gegebenenfalls Anpassungen an den Empfängern vornehmen.

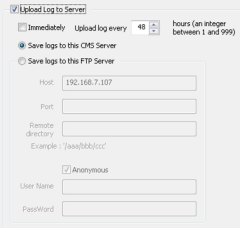

#### Vorteile

ScreenBeam-Empfänger bei beliebig großen Einsätzen zentral verwalten

Richtlinien- und Sicherheitseinstellungen entsprechend Ihrer Umgebung konfigurieren

Firmware-Aktualisierungen und Push-Richtlinieneinstellungen nach Bedarf planen

Extern ScreenBeam-Status überwachen und Ereignisse protokollieren

IT-Helpdesk zur externen Unterstützung von Nutzern aktivieren

# Status der einzelnen Empfänger an einem Bildschirm sehen

Das Gruppenfenster ist die Hauptschnittstelle des CMS, ermöglicht eine sofortige Übersicht der Status- und Schlüsselinformationen aller verbundenen ScreenBeam-Empfänger.

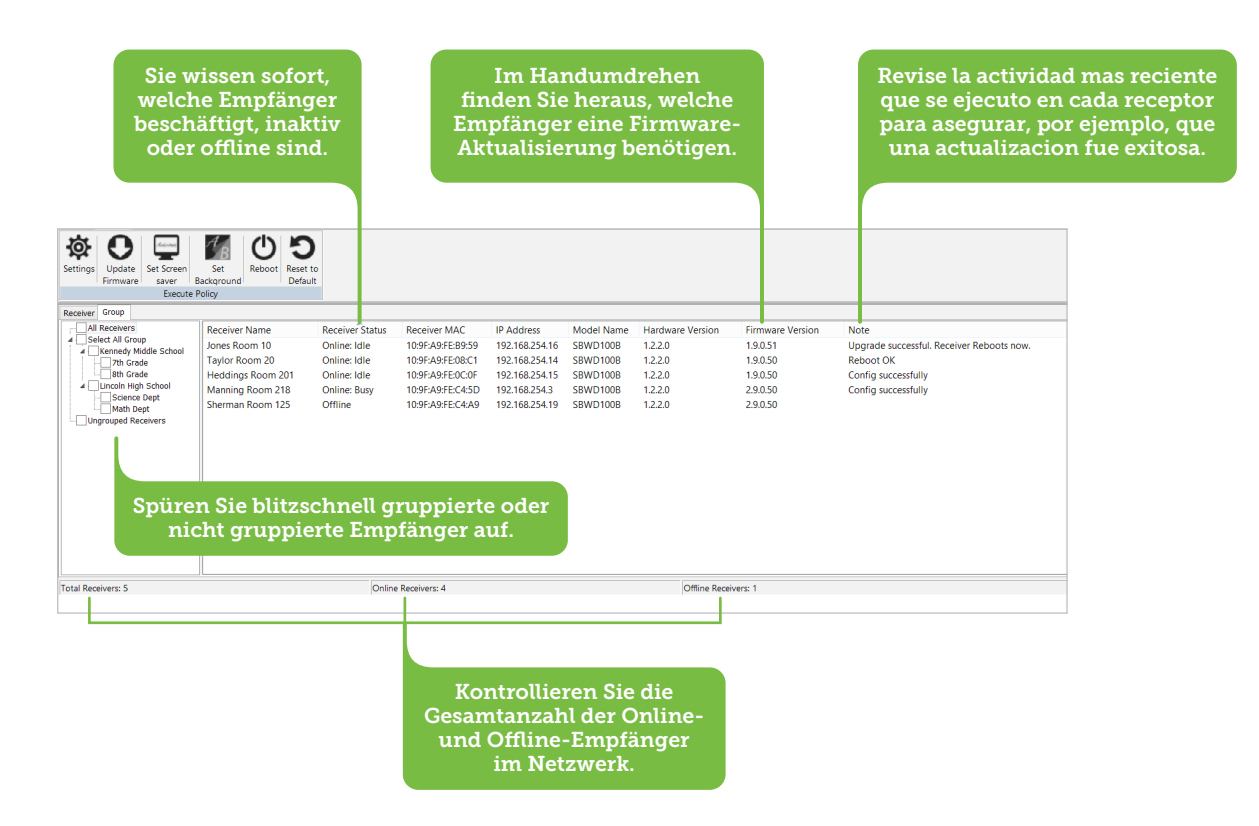

# Wie funktioniert das?

ScreenBeam CMS bietet Nutzern die Flexibilität, die beste Möglichkeit zur Verbindung der ScreenBeam-Empfänger mit der Konsole zu wählen:

- **DNS-Erkennung ermöglicht ScreenBeam-**Empfängern die Erkennung von und Verbindung mit dem CMS, falls sie sich nicht in demselben lokalen Netzwerk befinden
- **UPnP-Erkennung ermöglicht ScreenBeam-**Empfängern die automatische Erkennung von und Verbindung mit dem CMS, falls sie sich in demselben lokalen Netzwerk befinden
- USB-Konfiguration, wenn UPnP- und DNS-Optionen nicht verfügbar sind, kann das IT-Personal das Netzwerk des Empfängers via USB-Transfer manuell konfigurieren

Sobald die ScreenBeam-Empfänger im CMS erscheinen, sehen Nutzer alle Empfänger im lokalen Netzwerk und erhalten volle Kontrolle über jeden einzelnen davon.

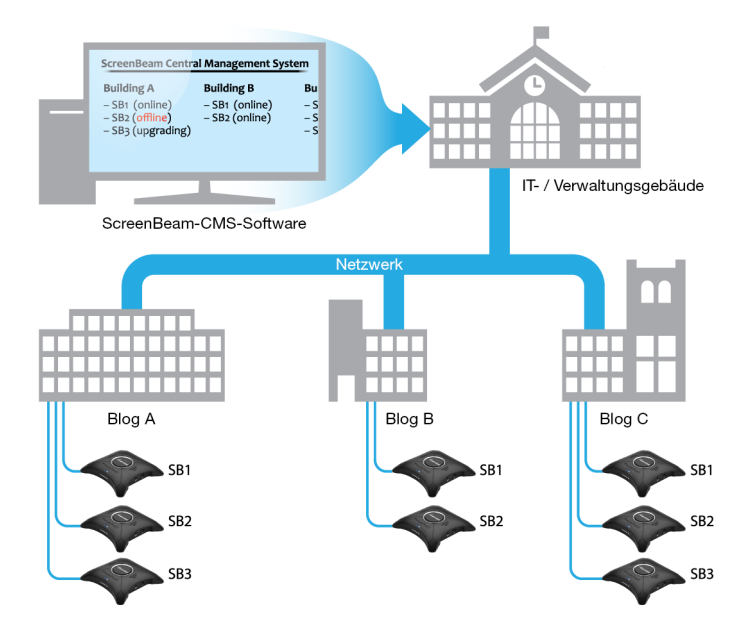

## Funktionen und Merkmale

#### Empfängererkennung

CMS-Software unterstützt mehrere Optionen zur Erkennung der Empfänger.

- DNS-Erkennung: Empfänger automatisch per DNS verbinden
- UPnP-Erkennung: Empfänger und CMS im lokalen Netzwerk schnell einrichten
- USB-Konfiguration: Empfänger manuell konfigurieren, wenn DNS und UPnP nicht verfügbar sind
- Server konfigurieren: IP-Adresse des Servers festlegen oder aktualisieren
- Server wechseln: Einfacher Übergang von einem CMS-Server zu einem anderen

#### Empfänger gruppieren

Organisieren Sie Empfänger in Gruppen und verwalten Sie die Gruppen separat. Die Gruppenoptionen sind:

- Gruppe hinzufügen  $\bullet$  Gruppe löschen
- Aus Gruppe lösen
- Gruppe ändern • Einer Gruppe anschließen • Empfänger löschen

#### Empfängerprotokolle

Die Protokollfunktion ermöglicht dem IT-Personal die Verfolgung und Prüfung aktueller Aktivitäten über die Empfänger.

- Empfängerprotokoll Protokollordner öffnen erfassen
- $\bullet$  Warnmeldung ansehen

#### Richtlinieneinstellungen

Ändern Sie Richtlinieneinstellungen für einen einzelnen Empfänger, eine zugewiesene Gruppe von Empfängern oder alle Empfänger.

- Einstellungen
	- PIN-Kopplung erzwingen
	- PIN-Kopplungsschlüssel festlegen (zufällig / statisch)
	- Einzelne Empfänger umbenennen
	- HDMI-VGA-Anschluss-Energieverwaltung konfigurieren (immer eingeschaltet / Anzeige aus / Bildschirmschoner)
	- Anzeigebildschirm zur Lösung von Overscan-Problemen anpassen
	- Statische IP-Adresse mit einem USB-Stick konfigurieren
- **Firmware aktualisieren: Neue** Aktualisierungen an mehrere Empfänger pushen
- Bildschirmschoner festlegen: Meldung oder Logo des Bildschirmschoners anpassen
- Hintergrundbild festlegen: Hintergrundbild bei Inaktivität des Empfängers anpassen
- Neu starten: Einen Empfänger erforderlichenfalls aus der Ferne neu starten
- Auf Standard rücksetzen: Empfänger auf Werkseinstellungen rücksetzen

#### Sammelverwaltung

Ermöglicht IT-Personal die Ausführung von Richtlinieneinstellungen an mehreren Empfängern gleichzeitig.

• Neue Aktualisierungen bereitstellen • Eine PIN erzwingen • Empfänger neu starten

#### Ereignisplaner

Zeitplan-Richtlinieneinstellungen zur Ausführung zu einer gewünschten Zeit bei einem einzelnen Empfänger, einer zugewiesenen Gruppe von Empfängern oder allen Empfänger.

# **Systemanforderungen**

#### PC-Anforderungen

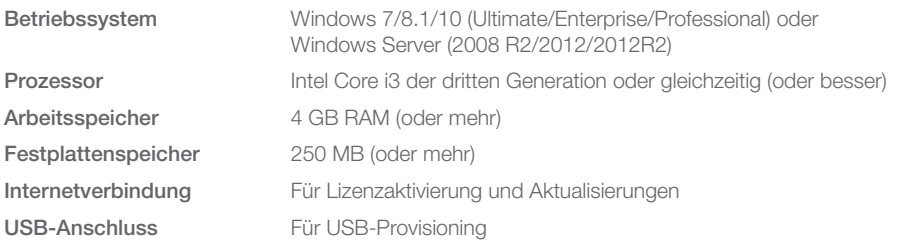

#### Netzwerkzugang

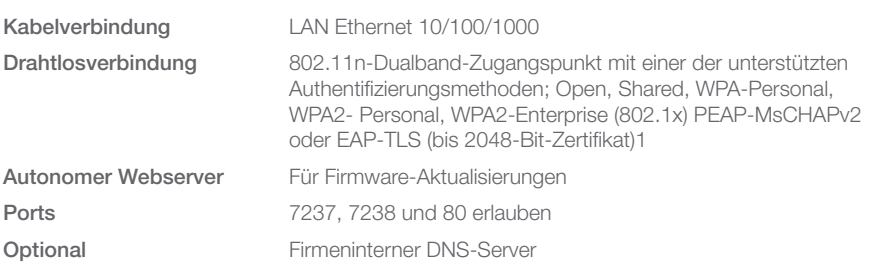

#### Bei ScreenBeam-Empfängern enthalten

• ScreenBeam 960

- Katalognummer: SBWD960A
- ScreenBeam 750 Katalognummern: SBWD750E, Ethernet-Version; SBWD750W, Drahtlosversion

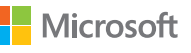

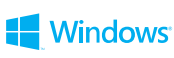

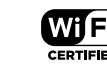

© 2018 Alle Rechte vorbehalten. Actiontec und das Actiontec-Logo sind eingetragene Marken und ScreenBeam ist eine Marke der Actiontec Electronics, Inc. Alle anderen Namen sind das Eigentum ihrer jeweiligen Inhaber. Technische Daten können ohne Ankündigung geändert werden. 062218

Miracast

# **Branchenführer**

ScreenBeam-Drahtlosanzeige ist die einzige Lösung, die einen wirklich kommerziellen Einsatz von gesicherter und IT-verwaltbarer Drahtlosanzeige ermöglicht. ScreenBeam-Drahtlosanzeige ist der Branchenstandard für Benchmarking und Gerätekompatibilität, was sie zur am breitesten einsetzbaren Lösung auf dem Markt macht. ScreenBeam-Lösungen werden als Validierungsplattform für Drahtlosanzeigefunktionalität von Unternehmen, wie Microsoft, Intel und führenden PC-Erstausrüstern und Geräteunternehmen, genutzt.

Actiontec ist Microsofts Co-Engineering-Partner für kabellose Anzeigetechnologien unter Windows. Dank Actiontecs Status als Branchenführer und unserer fortwährenden Investition in die Unterstützung von Industriegeräteherstellern können Sie darauf vertrauen, dass Sie die am breitesten kompatible, vielseitigste Anzeigeplattform verwenden. .

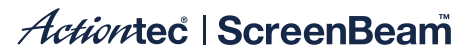